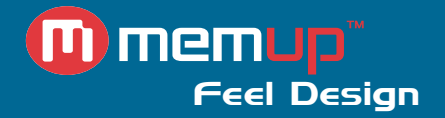

# Manuel d'utilisation

## MEDIAGATE VX

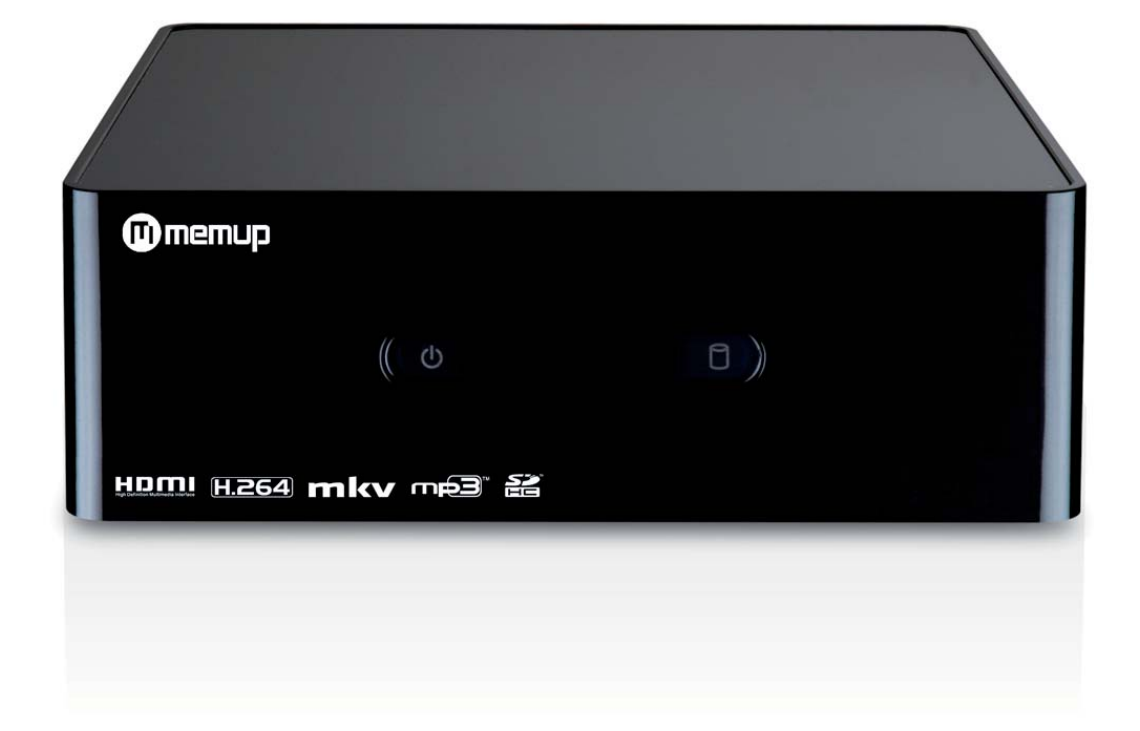

MEDIAGATE VX

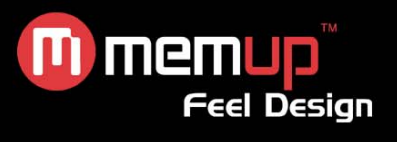

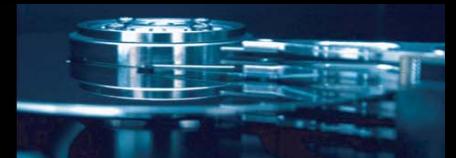

## **MANUEL D'UTILISATION**

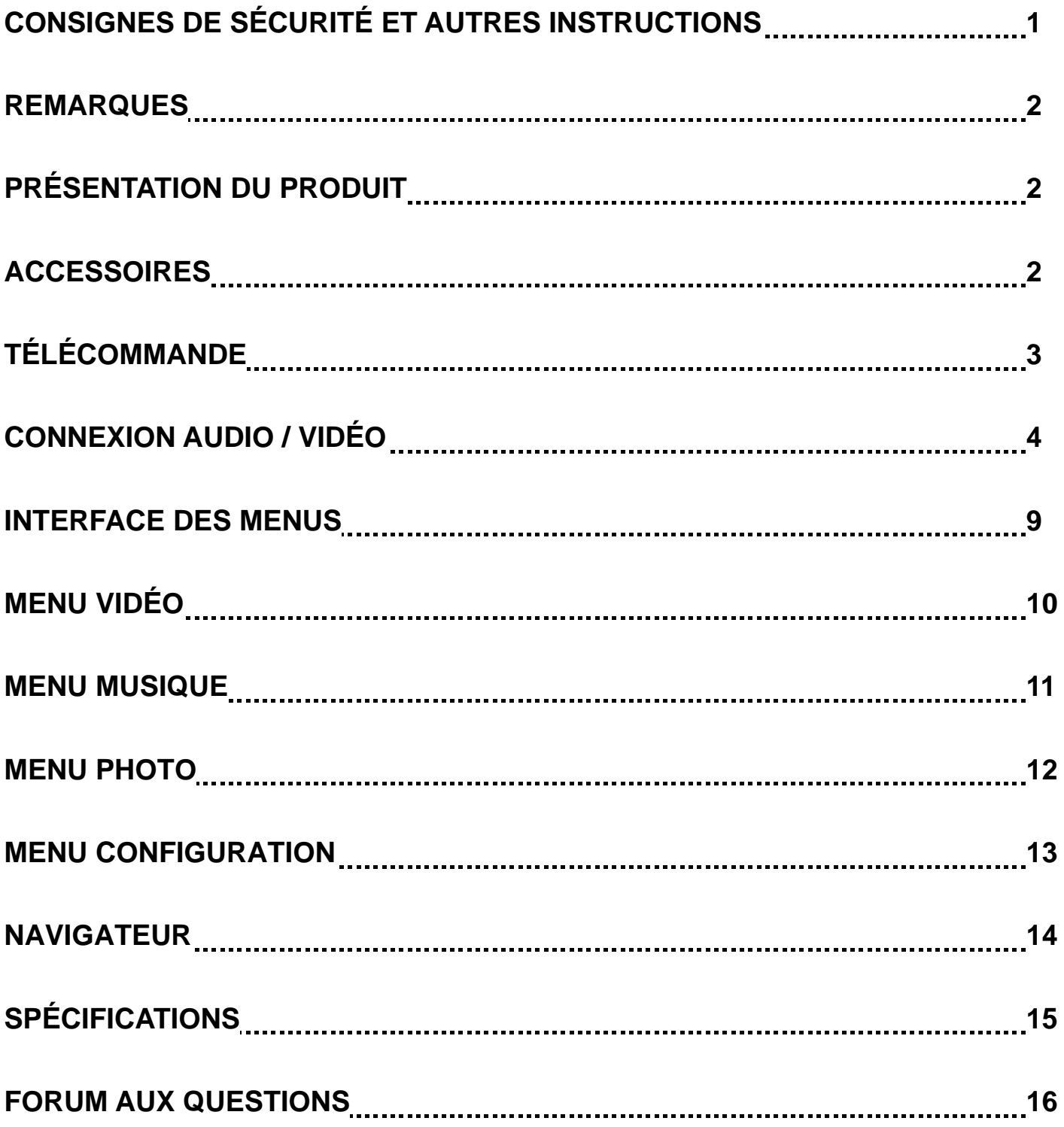

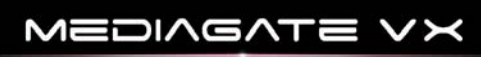

**M** memup **Feel Design** 

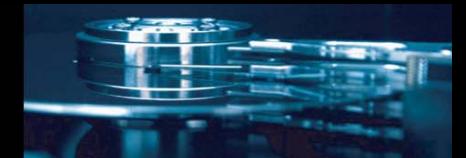

Le Mediagate VX est une passerelle multimédia, il peut lire des fichiers multimédias HD (films, photos et audios) sur la télévision avec n'importe quel périphérique USB (clé USB ou disque dur externe).

### **CONSIGNES DE SÉCURITÉ ET AUTRES INSTRUCTIONS**

Veuillez utiliser le MEDIAGATE VX avec soin et lire les instructions suivantes.

#### **>>> Copyright**

Le logiciel, les contenus audio et vidéo ou autres propriétés intellectuelles sont protégés par les lois sur les droits d'auteur et les lois internationales. L'utilisateur doit assumer la responsabilité de toute reproduction ou distribution du ou des contenus.

#### **>>> Vérification du codec**

Ce produit peut ne pas prendre en charge certains formats multimédia. Veuillez vérifier les types de codec disponibles.

#### **>>> Sauvegarde des données**

Veuillez sauvegarder les données stockées sur ce produit et les conserver dans un endroit sûr. Nous ne sommes pas responsables des données perdues ou endommagées.

#### **>>> Chute/choc**

Ne faites subir aucun choc au MEDIAGATE VX et ne le laissez pas tomber. Vous risquez de l'endommager.

#### **>>> Substances étrangères**

N'insérez pas d'objets métalliques ni de substances étrangères inflammables dans le lecteur. Vous risquez de l'endommager.

#### **>>> Démontage/modification**

N'essayez pas de démonter ni de modifier une quelconque partie du MEDIAGATE VX. Vous risquez de l'endommager.

Toute modification apportée au produit risque d'annuler sa garantie.

#### **>>> Charge**

Ne placez pas d'objets lourds sur le MEDIAGATE VX. Vous risquez de l'endommager.

#### **>>> Produits chimiques**

Ne nettoyez pas le produit au moyen de détergents chimiques. Vous risqueriez d'endommager le MEDIAGATE VX.

#### **>>> Eau/humidité**

Ne mettez pas le MEDIAGATE VX en contact avec de l'eau ou tout autre liquide.

Si un liquide conducteur pénètre dans le MEDIAGATE VX, éteignez-le et débranchez immédiatement l'adaptateur électrique.

#### **>>> Aimant ou propriétés magnétiques**

N'installez pas le MEDIAGATE VX près d'un champ magnétique. Ce champ risque d'entraîner un dysfonctionnement du produit ou d'endommager les données qui y sont stockées.

#### **>>> Chaleur**

N'exposez pas le MEDIAGATE VX aux rayons du soleil et ne l'installez pas près d'une source de chaleur. Ne le laissez pas trop longtemps dans une pièce dont la température est élevée. Vous risquez de l'endommager.

#### **>>> Vision/écoute**

Évitez de regarder la TV ou d'écouter de la musique trop forte pendant des périodes prolongées. Vous risquez de développer des problèmes visuels ou auditifs.

#### **>>> Incendie**

Lorsque vous utilisez le MEDIAGATE VX, si vous détectez la présence de fumée ou une odeur inhabituelle, éteignez le produit, débranchez immédiatement l'adaptateur et, si nécessaire, appelez le SAV.

#### **>>> Alimentation électrique**

Nous vous recommandons vivement d'utiliser l'original adaptateur secteur 12 V fourni, en utiliser un autre pourrait endommager votre VX.

Ne pas utiliser de nombreux produits électroniques, avec une seule prise.

Insérez fermement la prise.

Lorsque le produit est en marche, ne le débranchez pas.

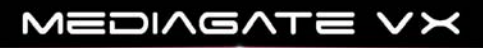

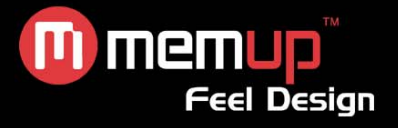

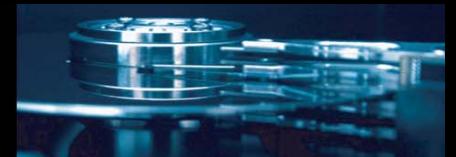

### **REMARQUES**

Pour faciliter la navigation dans les fichiers, nous recommandons à l'utilisateur de créer 3 dossiers appelés respectivement « Musique », « Photo » et « Films » sur le périphérique externe, puis de copier le(s) fichier(s) correspondant(s) dans chaque dossier. Vous pouvez effectuer une sélection par multimédia à l'aide d'icônes ou par navigateur à l'aide de l'icône « Parcourir ».

Comme il n'est pas possible de lire tous les fichiers multimédias, veuillez choisir un format de fichier correct.

### **PRÉSENTATION DU PRODUIT**

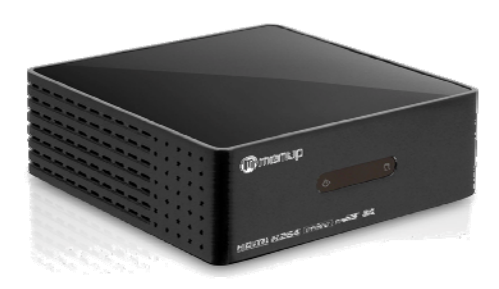

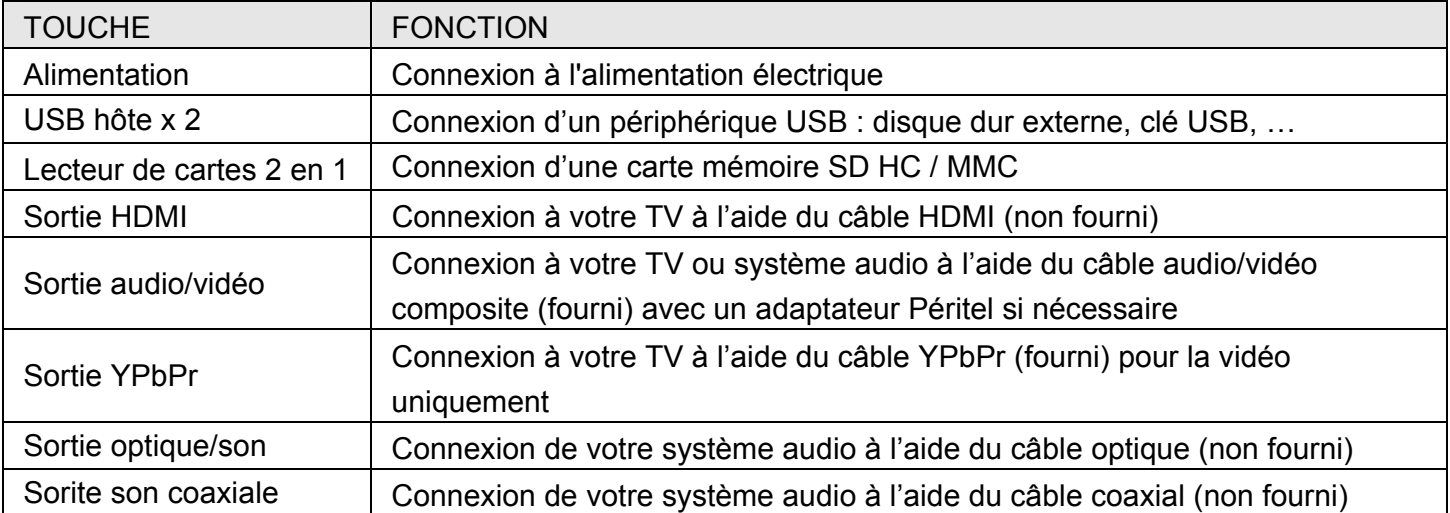

### **ACCESSOIRES**

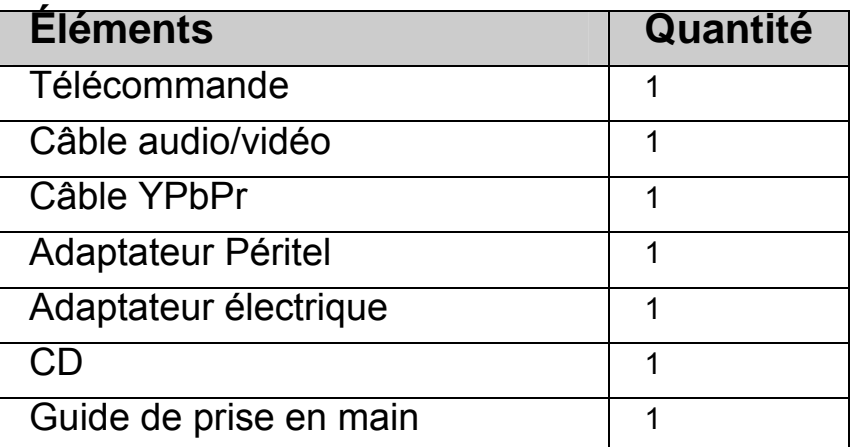

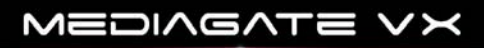

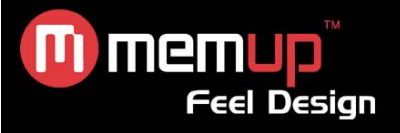

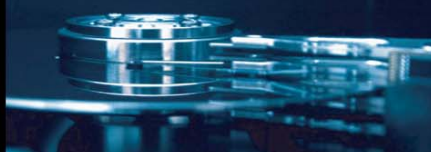

### **TÉLÉCOMMANDE**

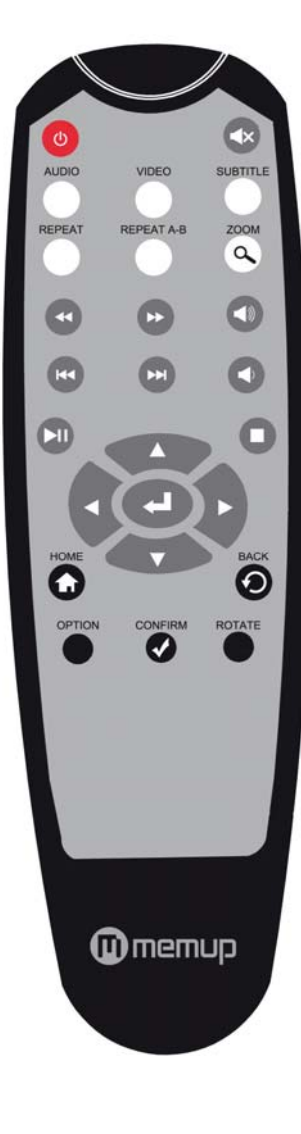

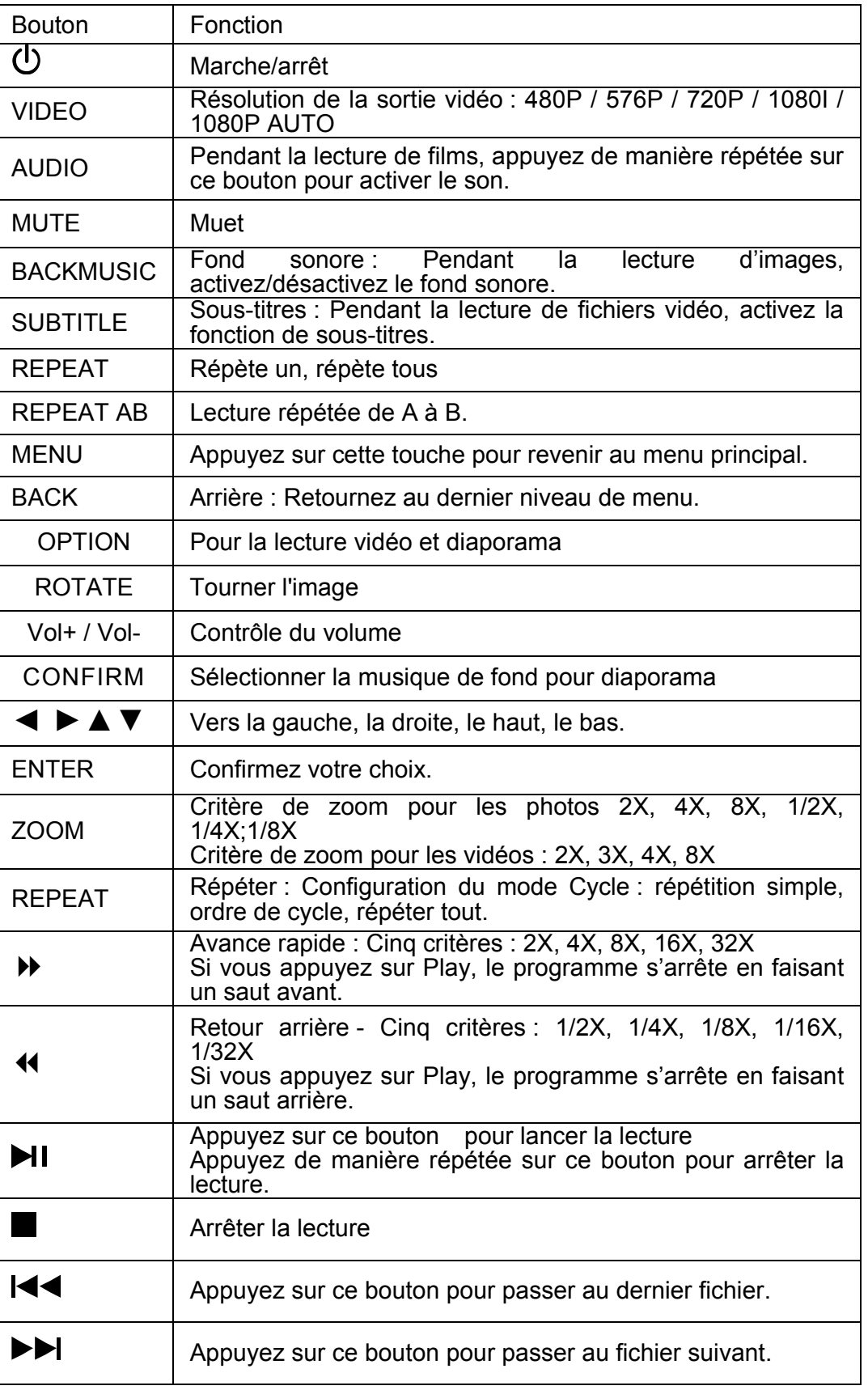

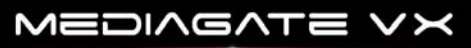

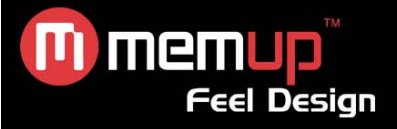

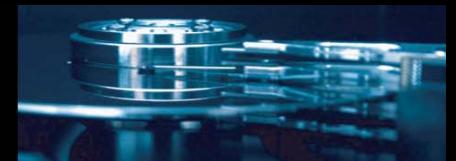

### **CONNEXION AUDIO / VIDÉO**

#### *Contenu du périphérique USB ou de la carte mémoire*

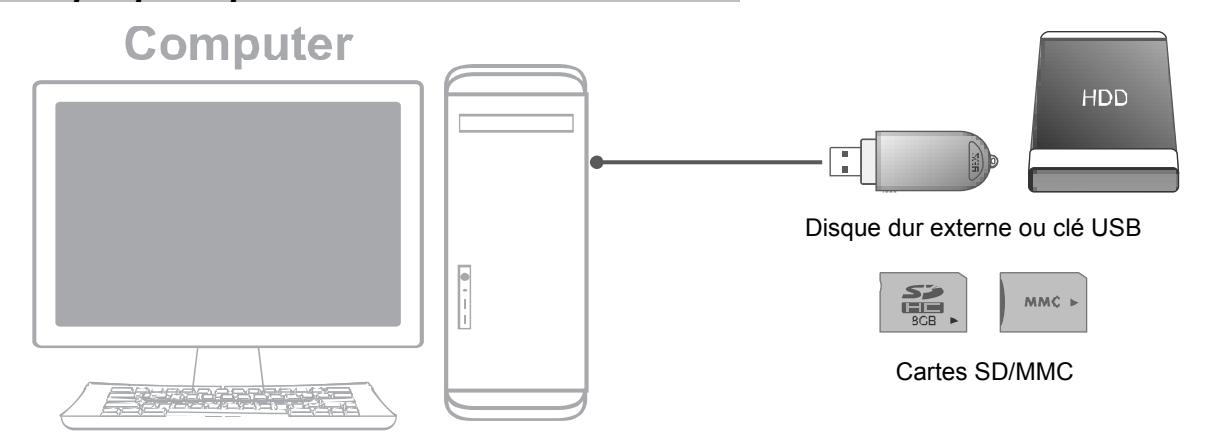

Copiez des films, de la musique, des photos sur un périphérique de stockage USB, une carte mémoire ou un disque dur externe avant d'utiliser le Mediagate VX.

#### *Utilisation d'un périphérique USB ou d'une carte mémoire avec Mediagate*

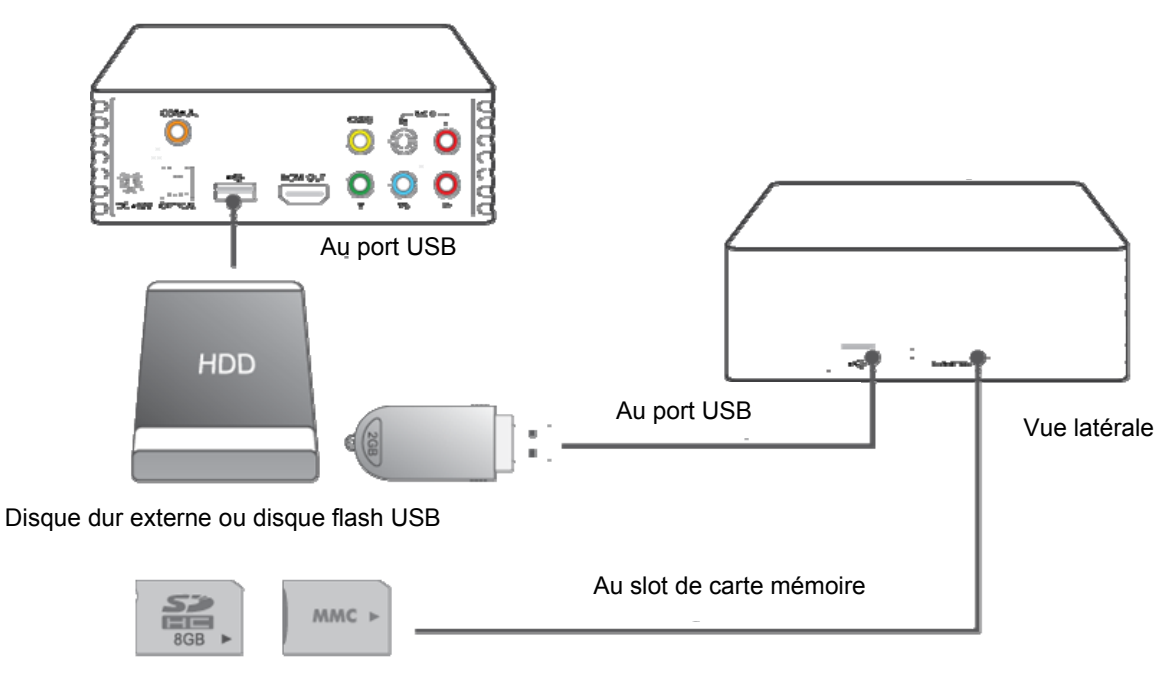

Cartes SD/MMC

Deux ports d'entrée USB et un lecteur de carte (SD HC/MMC) peuvent prendre en charge plusieurs périphériques simultanément.

Si vous n'avez inséré aucun périphérique, le message « Not Find any Device » (Périphérique introuvable) s'affichera à l'écran et l'appareil s'éteindra.

Si vous avez inséré un périphérique, le message « Side or Rear USB disk » (Disque USB latéral ou arrière) ou « Memory Card » (Carte mémoire) s'affichera et le témoin lumineux s'allumera.

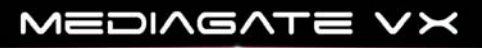

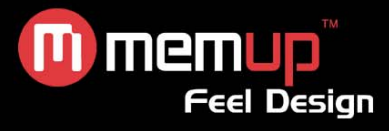

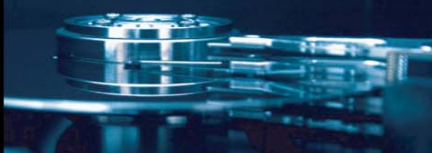

#### *Connexion à la TV*

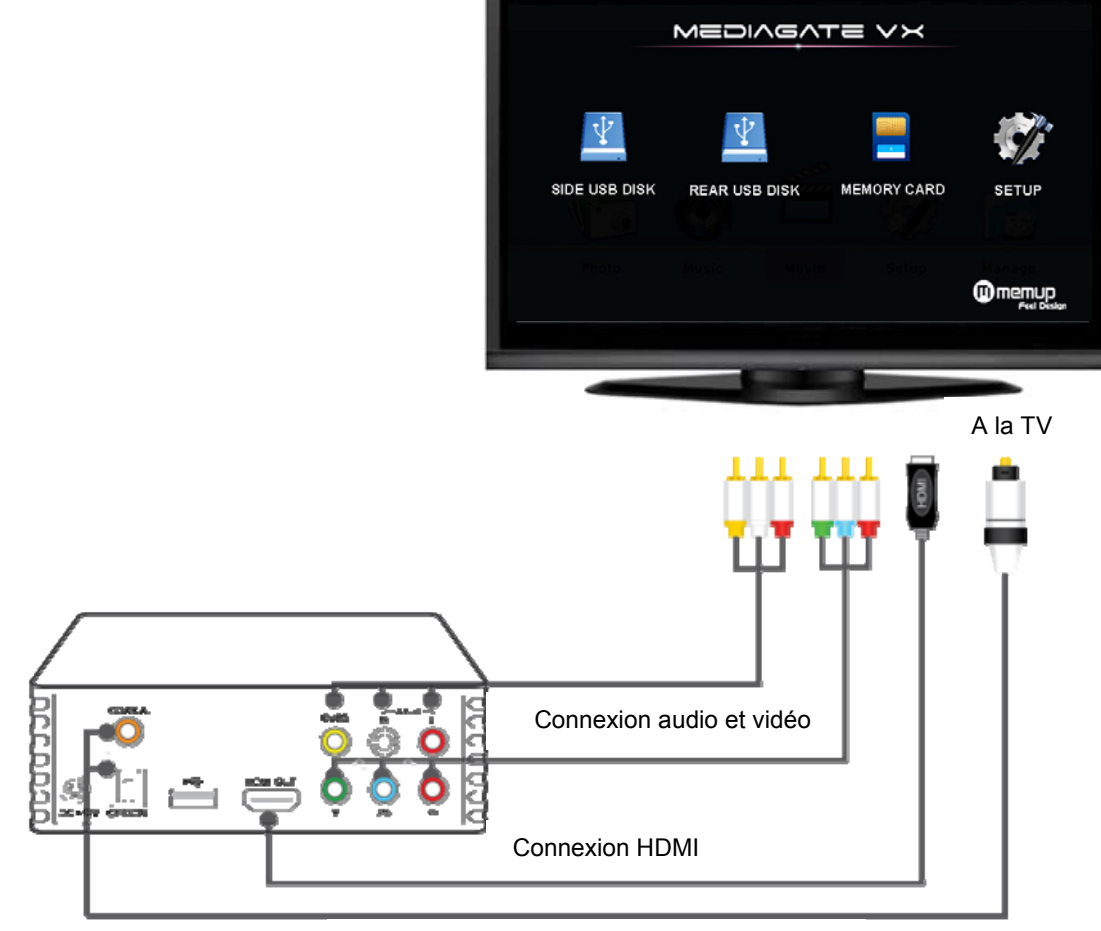

Vers le périphérique Home Cinema

#### *Branchement sur le secteur*

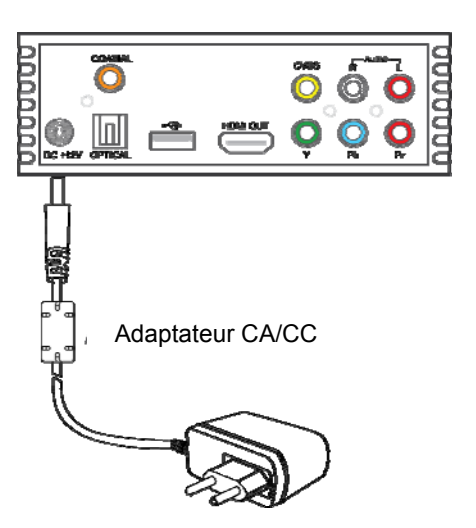

Dès que le lecteur est sous tension, il se met en marche et la TV le détecte automatiquement.

La page par défaut s'affichera à l'écran de la TV au bout de quelques secondes. Veuillez mettre la source appropriée sous tension depuis la TV.

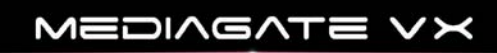

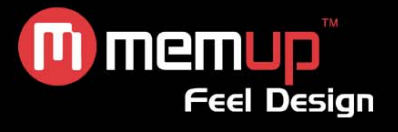

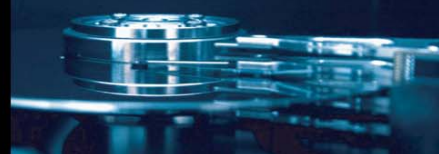

*Connexion de la sortie A/V* 

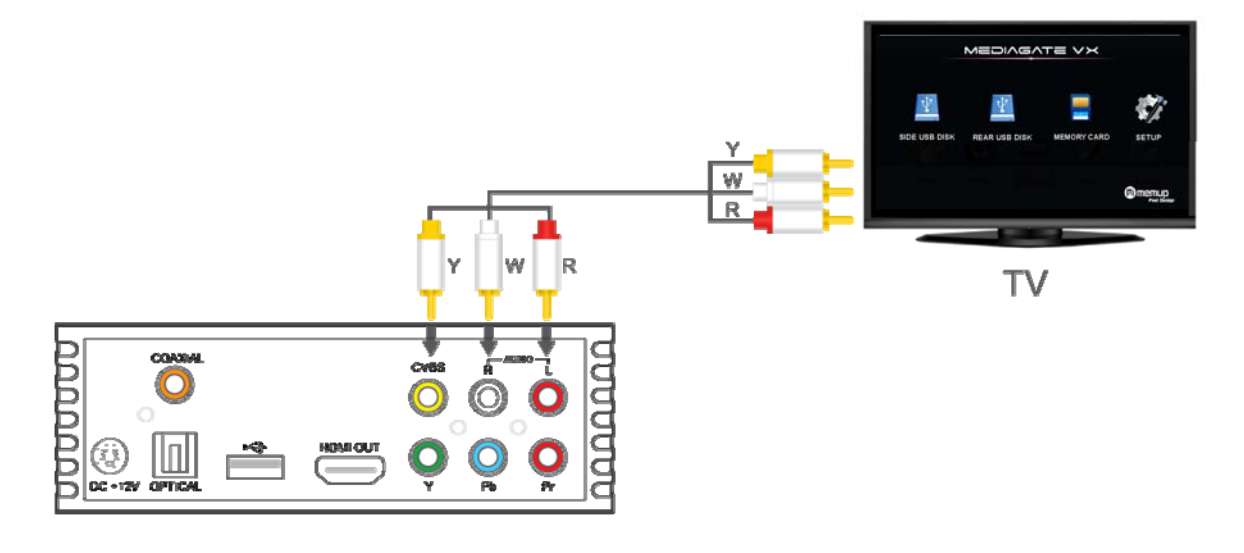

Connectez le port CVBS port du Mediagate VX au port d'entrée auxiliaire de votre TV.

Puis connectez les ports AUDIO (D/G) de votre Mediagate VX aux ports correspondants de votre TV ou du système HI-FI.

Mettez la TV sous tension, choisissez le mode auxiliaire et recherchez le signal AV de votre Mediagate VX.

#### *Connexion de la sortie YPbPr*

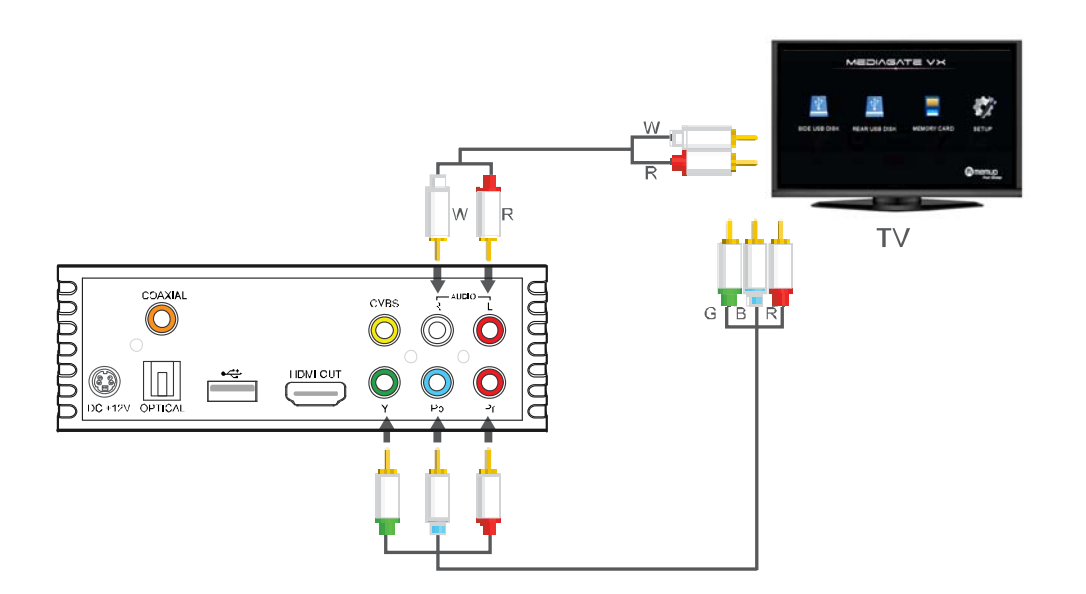

Connectez les ports de sortie de votre Mediagate VX aux ports d'entrée de la TV à l'aide du câble YPbPr. Le câble YPbPR prend en charge le signal vidéo uniquement.

Connectez les ports AUDIO (D/G) de Mediagate VX aux ports correspondants de la TV ou du système HI-FI.

Mettez la TV sous tension, choisissez le mode auxiliaire et recherchez le signal AV de votre Mediagate VX.

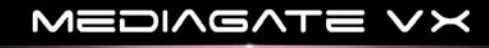

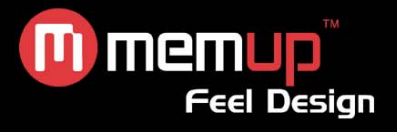

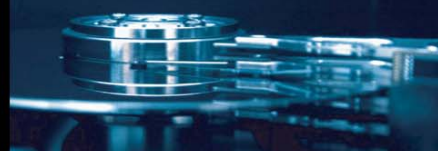

#### *Connexion de la sortie HDMI*

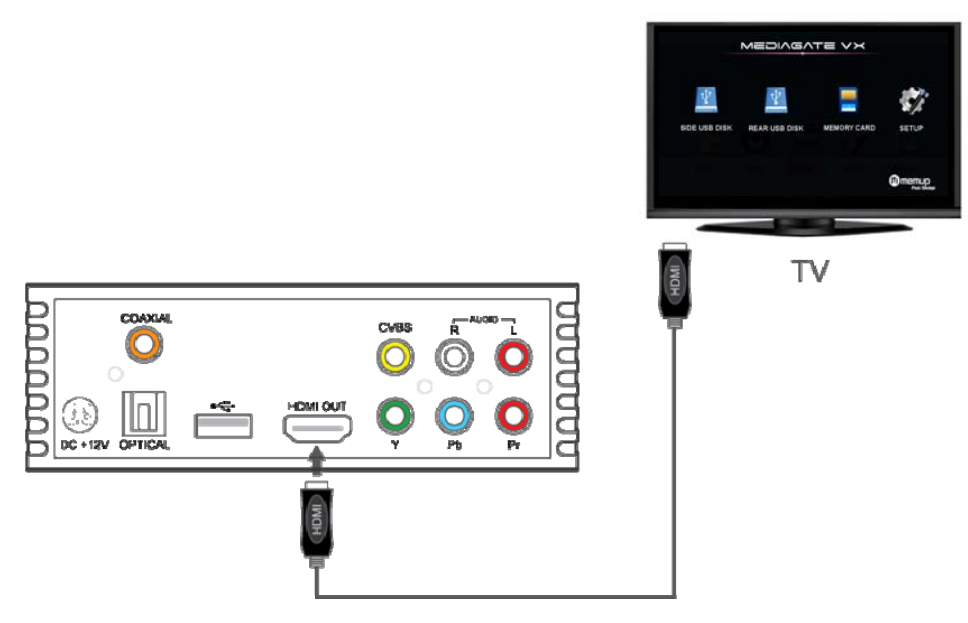

Ce mode inclut la vidéo et l'audio numériques qui prennent en charge la sortie 1080P pour obtenir les meilleurs résultats en matière de qualité audio/vidéo.

Connectez le câble HDMI entre le Mediagate VX et la TV, puis sélectionnez le mode HDMI sur la TV.

#### *Connexion de la sortie coaxiale/optique*

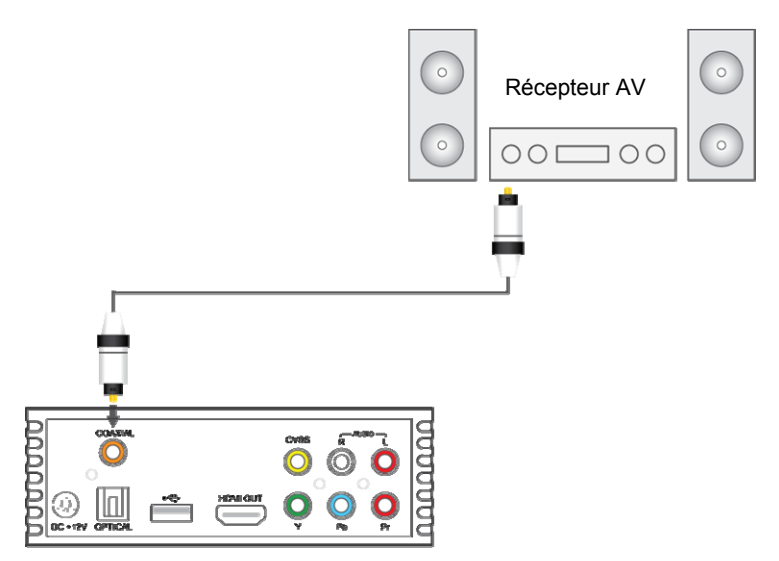

Connectez les ports Coaxial ou Optique du Mediagate VX sur votre équipement audio à l'aide du câble Coaxial SPDIF ou du câble Optique SPDIF (ces câbles ne sont pas fournis avec Mediagate VX). Puis connectez la sortie vidéo CVBS / YPbPr / HDMI à votre TV.

Le Mediagate VX ne décode pas le DTS, en mode Raw data, le DTS sera décodé et le volume sera contrôlé par votre amplificateur.

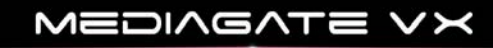

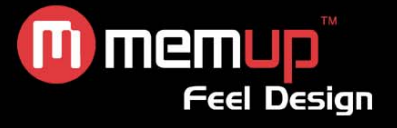

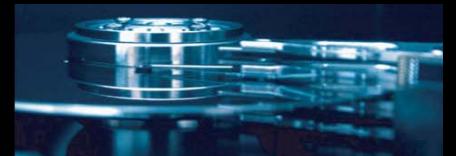

#### *Mode système Cinéma à domicile*

**Illustration 1.** Connectez au Mediagate VX un câble HDMI, puis transférez le signal du récepteur AV à la TV à l'aide d'un autre câble HDMI (câble HDMI non fourni).

**Illustration 2.** Connectez le port Coaxial ou Optique de Mediagate VX à l'aide du câble Coaxial ou Optique SPDIF.

En ce qui concerne le signal vidéo, une connexion YPbPr ou HDMI est recommandée pour profiter d'une excellente qualité Audio/vidéo.

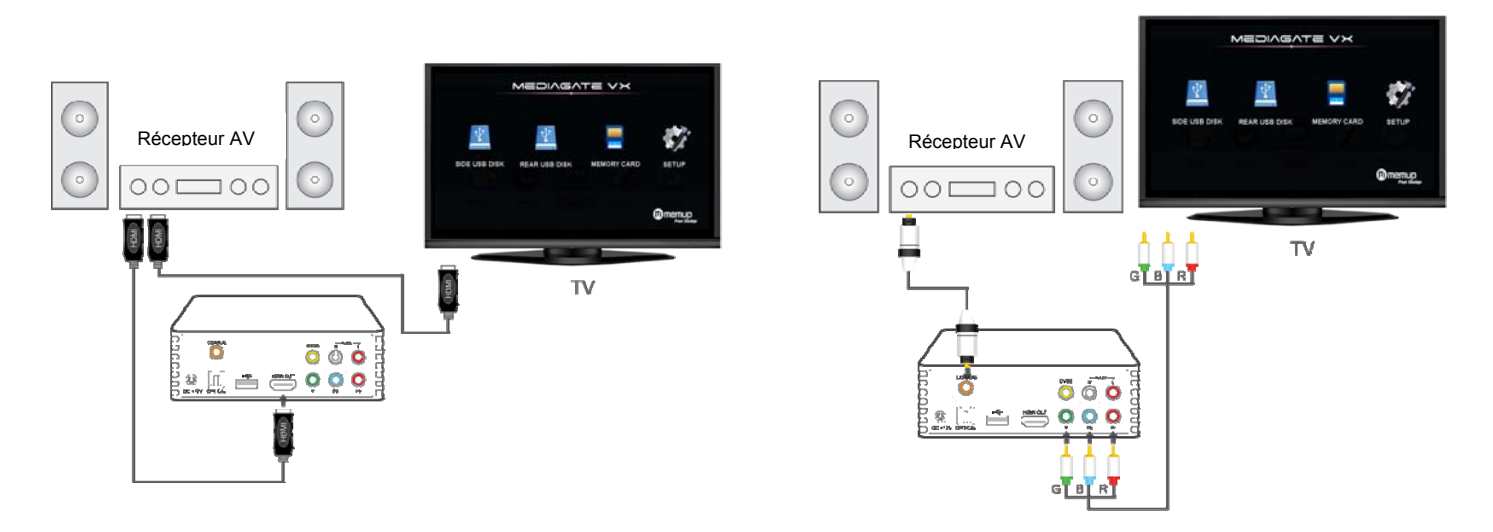

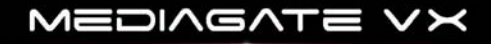

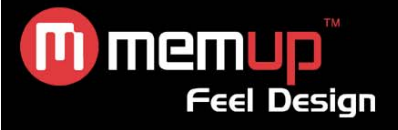

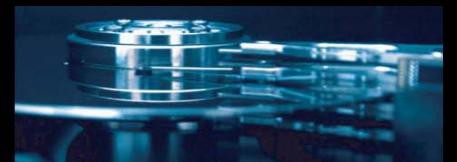

### **INTERFACE DES MENUS**

Le système affiche un menu quelques secondes après la mise sous tension de l'appareil.

#### **Étape 1 :** Sélectionnez le périphérique

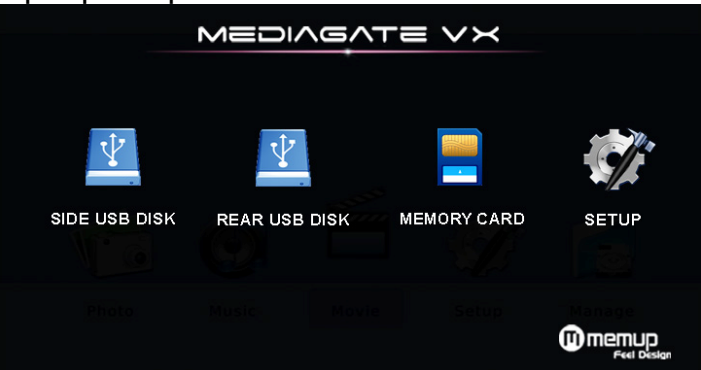

#### *Disque USB latéral*

Si vous connectez un périphérique USB sur le côté, le logo s'affichera.

#### *Disque USB arrière*

Si vous branchez un périphérique USB à l'arrière, le logo s'affichera.

#### *Carte mémoire*

Si vous connectez une carte mémoire, le logo s'affichera.

#### *Configuration*

◄ ► c b Sélectionnez les éléments à configurer en fonction de votre matériel et de vos préférences. Appuyez sur [ENTER] pour confirmer votre choix.

#### **Étape 2 :** Choisissez un multimédia

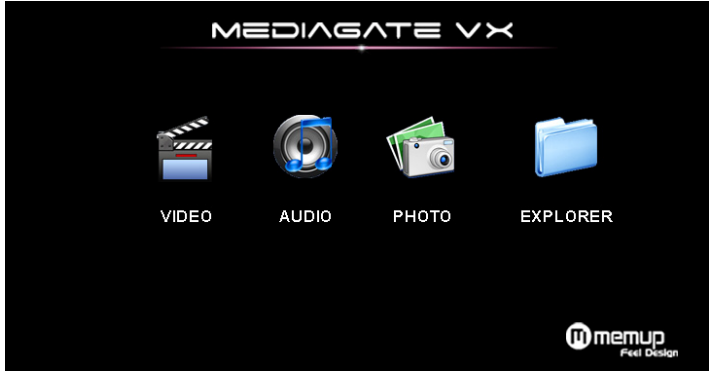

#### *Vidéo*

Contrôlez la vidéo sélectionnée : avance rapide, répétition, lecture aléatoire, zoome avant/arrière, etc.

#### *Audio*

Avance rapide, contrôle de la barre de progression, répétition et lecture aléatoire.

#### *Photo*

Profitez de vos photos avec votre musique de fond favorite, faites des zooms avant, arrière, rotations.

#### *Navigateur*

Explorez le contenu de votre périphérique.

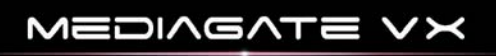

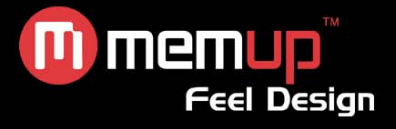

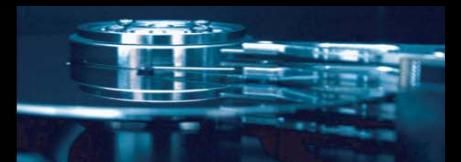

### **MENU VIDÉO**

Copiez vos fichiers sur votre périphérique ou carte mémoire et insérez ceux-ci dans le Mediagate VX. Le Mediagate VX peut lire les formats : AVI, MPG, MP4, DAT, VOB, MKV, TS, TRP, TP, M2TS

- 1. Sélectionnez d'abord le périphérique sur lequel le fichier vidéo se trouve.
- 2. Cliquez sur l'icône Movie (Films).
- 3. Recherchez votre dossier et/ou fichier à l'aide de la touche de navigation  $\blacktriangle \blacktriangledown$ .
- 4. Affichez la prévisualisation en appuyant une seule fois sur [Enter].
- 5. Lisez votre fichier en appuyant une nouvelle fois sur [Enter].

**Remarque :** Vous pouvez également lire votre fichier vidéo en le recherchant dans « Navigateur ».

Consultez la liste codec pour savoir si vous pouvez lire votre fichier vidéo avec Mediagate.

#### *Principales fonctions :*

#### Lecture :

- Avance rapide : Cliquez de manière répétée sur  $\blacktriangleright$  pour avoir d'avance rapide 2X, 4X, 8X, 16X, 32X.
- Retour arrière : Cliquez de manière répétée sur << pour avoir retour arrière 2X, 4X, 8X, 16X, 32X.
- Pour passer au film suivant, appuyez sur le bouton  $M$ .
- Pour passer au film précédent, appuyez sur le bouton  $\mathsf{H}$ .

Appuyez sur le bouton [BACK] pour revenir au menu supérieur.

Appuyez sur [ZOOM] pour faire un zoom avant et arrière, appuyez de manière répétée pour agrandir la vidéo 2X, 4X, 8X, 1X, 1/8X, 1/4X, 1/2X.

Langue de sortie audio : Appuyez de manière répétée sur [AUDIO] pour sélectionner une langue audio si le fichier vidéo contient plusieurs pistes audio.

#### Volume

Pour augmenter ou réduire le volume, appuyez sur les boutons  $\blacktriangleleft \blacktriangleright$  pendant la lecture.

#### Reprendre la lecture:

Si vous choisissez l'option « Start Resume » (Reprise) dans le menu Movie (Films), le Mediagate VX peut reprendre la lecture.

#### Choix de sous-titres :

Vous pouvez afficher le fichier avec le sous-titre en appuyant sur le bouton [Subtitle] de la télécommande. Le titre doit contenir ce type de fichier.

#### MUET

Cette fonction coupe le son pendant la lecture ; appuyez sur ce même bouton pour réactiver le son.

#### RÉPÉTER scène:

Appuyez d'abord sur le bouton [REPEAT A-B] pour déterminer le point A, puis de nouveau sur le bouton [REPEAT A-B] pour déterminer le point B

Commencez la lecture de A à B en appuyant sur le bouton [REPEAT A-B] une autre fois, puis une dernière fois pour arrêter la répétition de la lecture.

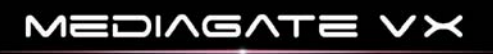

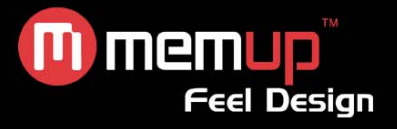

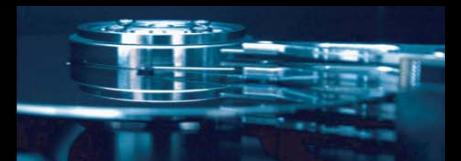

### **MENU MUSIQUE**

Copiez vos fichiers sur votre périphérique ou carte mémoire et insérez ceux-ci dans le Mediagate VX. Le Mediagate VX peut lire les formats : WMA, MP3, WAV, AAC (m4a).

- 1. Sélectionnez d'abord le périphérique sur lequel le fichier audio se trouve.
- 2. Cliquez sur l'icône Audio.
- 3. Recherchez votre dossier et/ou fichier à l'aide de la touche de navigation  $\blacktriangle \blacktriangledown$ .
- 4. Lisez votre fichier en appuyant sur [Enter].

**Remarque :** Vous pouvez également lire votre fichier audio en le recherchant dans « Navigateur ». Consultez la liste codec pour savoir si vous pouvez lire votre fichier audio avec le Mediagate VX.

#### *Principales fonctions :*

#### Lecture :

- Avance rapide : Cliquez de manière répétée sur  $\blacktriangleright$  pour avoir 5 modes d'avance rapide 2X, 4X, 8X, 16X, 32X.

- Retour arrière rapide : Cliquez de manière répétée sur < pour avoir 5 modes de retour arrière rapide 2X, 4X, 8X, 16X, 32X.

- Pour passer à la piste suivante, appuyez sur le bouton  $M$ .
- Pour passer à la piste précédente, appuyez sur le bouton  $\mathsf{\mathsf{M}}$ .

Appuyez sur le bouton [BACK] pour revenir en arrière au menu de niveau supérieur.

#### Configuration du mode Répétition :

- Répétition une seule piste : Appuyez sur le bouton [Repeat] pour lire la même piste en continu.
- Répéter tout : Appuyez de nouveau sur le bouton [Repeat] pour lire toutes les pistes du même dossier en continu.

- Lecture aléatoire : Appuyez une nouvelle fois sur le bouton [Repeat] pour lire les pistes au hasard.

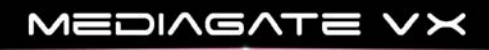

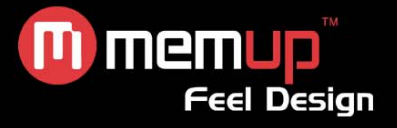

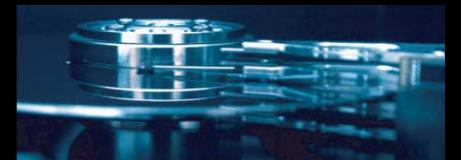

### **MENU PHOTO**

Copiez vos fichiers sur votre périphérique ou carte mémoire et insérez ceux-ci dans le Mediagate VX. Le Mediagate VX peut lire les formats : JPEG / JPG / BMP / PNG.

- 1. Sélectionnez d'abord le périphérique sur lequel le fichier se trouve.
- 2. Cliquez sur l'icône Photo.
- 3. Recherchez votre dossier et/ou fichier à l'aide de la touche de navigation  $\blacktriangle \blacktriangledown$ .
- 4. Lisez votre fichier en appuyant sur [Enter].

**Remarque :** Vous pouvez également lire votre fichier de photos en le recherchant dans « Navigateur ». Consultez la liste des codecs pour savoir si vous pouvez lire votre fichier avec le Mediagate VX.

#### *Principales fonctions :*

Lecture :

- Pour passer à l'image suivante, appuyez sur le bouton  $M$ .
- Pour passer à l'image précédente, appuyez sur le bouton  $\mathsf{M}$ .

Appuyez sur le bouton [BACK] pour revenir au menu supérieur.

Appuyez sur [ZOOM] pour faire un zoom avant et arrière, appuyez de manière répétée pour agrandir la photo 2X, 4X, 8X, 1X, 1/8X, 1/4X, 1/2X.

Appuyez sur  $\blacktriangle \blacktriangledown$  pour tourner la photo de 90 degrés dans le sens horaire.

#### Musique de fond :

Vous pouvez créer votre propre diaporama en copiant dans le même dossier de la musique et des photos que vous souhaitez associer.

Dès que le dossier est prêt, appuyez sur le bouton [Background Music] pour regarder le diaporama.

Configuration du mode Répétition :

- Répétition une seule piste : Appuyez sur le bouton [Repeat] pour voir la même photo en continu.
- Répéter tout : Appuyez de nouveau sur le bouton [Repeat] pour voir toutes les photos du même dossier en continu.
- Lecture aléatoire : Appuyez une nouvelle fois sur le bouton [Repeat] pour voir les photos au hasard.

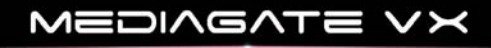

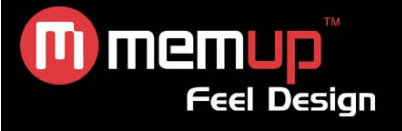

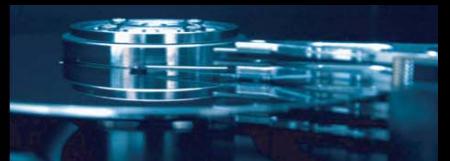

### **MENU CONFIGURATION**

- 1. Appuyez sur le bouton [SETUP] pour accéder aux Options.
- 2. Sélectionnez le média ou système que vous souhaitez configurer.
- 3. Appuyez sur [Enter] pour accéder à la page de configuration.
- 4. Appuyez sur [Back] pour revenir à la page principale de configuration.
- 5. Appuyez de nouveau sur [Back] pour quitter la page de configuration et enregistrez la configuration.

#### *Configuration du système*

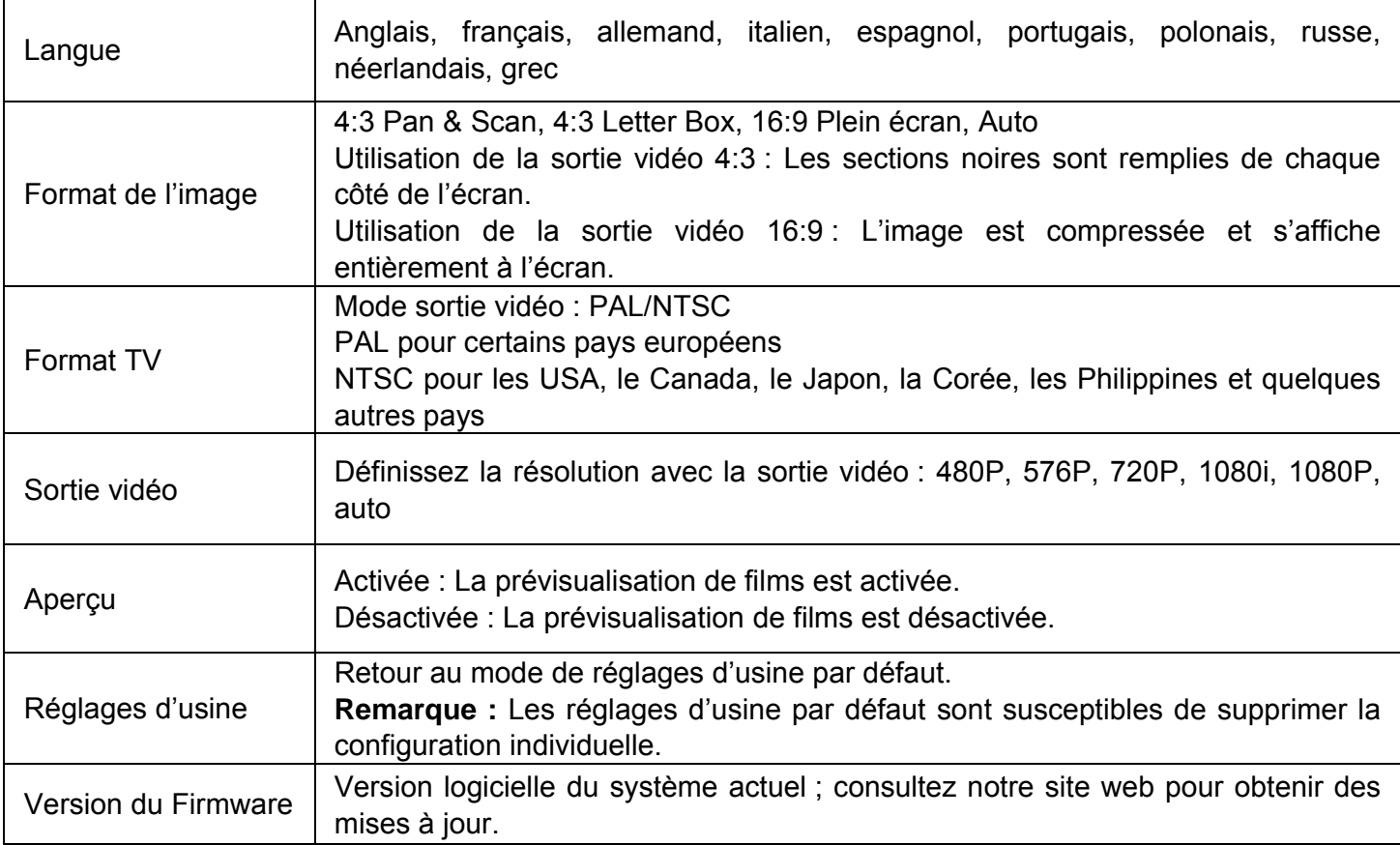

#### *Mise à niveau du logiciel du système*

1/ Téléchargez le dernier logiciel sur notre site web et copiez-le dans un périphérique USB.

2/ Ouvrez le périphérique USB à partir de l'icone « Navigateur », recherchez le dossier de mise à jour dans le répertoire racine de votre périphérique USB, appuyez sur [Enter].

3/ La fenêtre de mise à niveau du logiciel s'affiche.

**Remarque :** Pendant la procédure de mise à niveau, ne mettez pas votre Mediagate ou votre périphérique USB hors tension.

4/ Le système redémarre à la fin de la procédure.

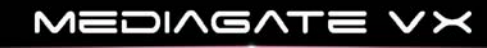

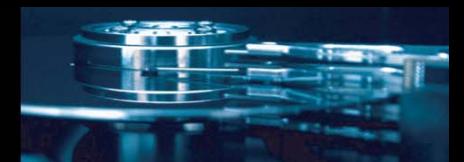

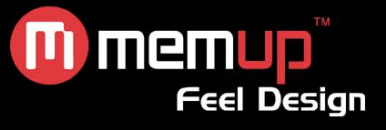

#### *Configuration de films*

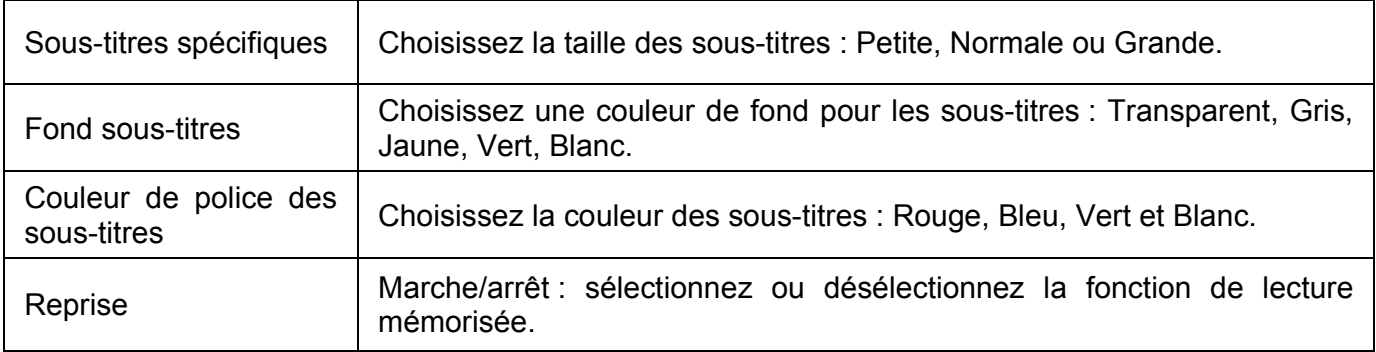

#### *Configuration des photos*

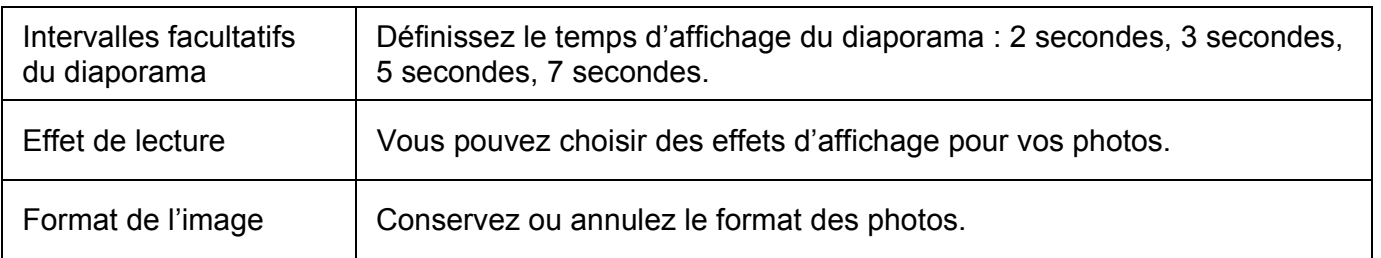

### **NAVIGATEUR**

Tous les fichiers, y compris les films, les musiques et les photos, peuvent s'afficher dans « Navigateur ». Il s'agit du contenu de votre périphérique.

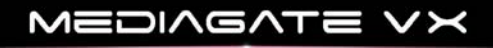

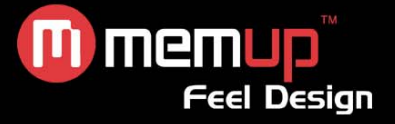

### **SPÉCIFICATIONS**

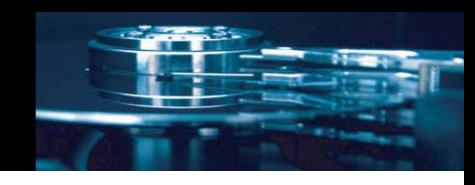

#### **FORMATS PRIS EN CHARGE :**

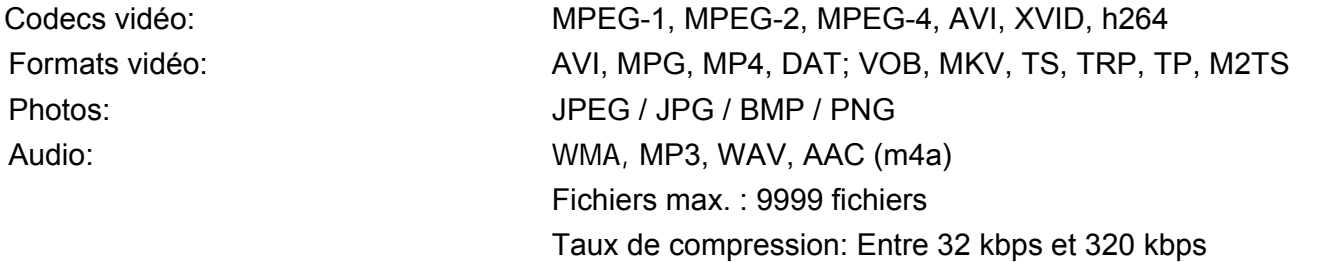

#### **MEDIA SUPPORTÉ:**

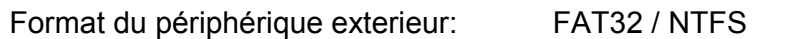

#### **PERFORMANCES AUDIO**

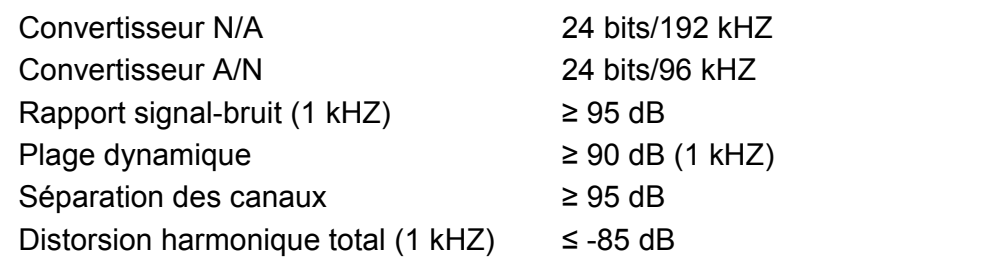

#### **CONNEXIONS**

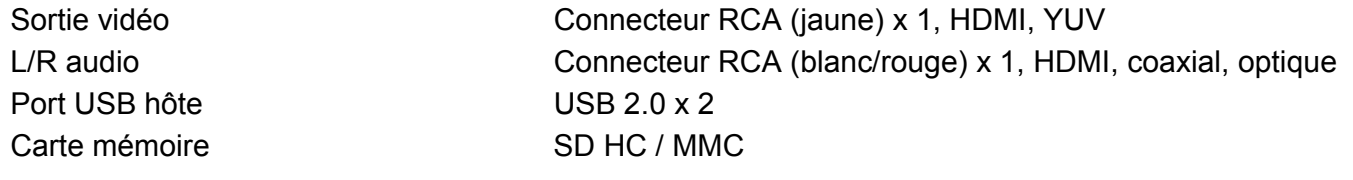

#### **GÉNÉRALITÉS**

Humidité 5 % à 80 % HR Dimensions (l/H/P) 4,5 x 12,9 x 13 cm Poids net Env. 320 g

Alimentation Entrée AC : 100~240V - 50~60Hz - DC sortie : 12V, 2A Plage de températures +5°C à +40°C (+36°F à +104°F)

**Remarque :** Les caractéristiques techniques et l'apparence de ce produit sont soumises à des modifications sans avis préalable.

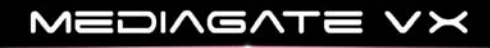

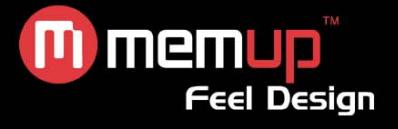

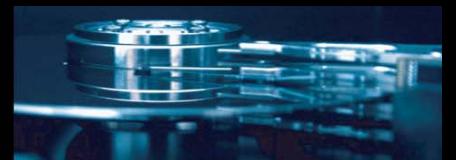

### **FORUM AUX QUESTIONS**

Pour des instructions de dépannage détaillées, veuillez vous rendre sur le site www.memup.com et consulter la FAQ.

#### **1. Le produit est sous tension mais rien ne s'affiche ou l'écran tremblote ?**

• Le mode de sortie vidéo est automatiquement recherché par défaut une fois que vous allumez votre Mediagate VX.

#### **2. Aucun sous-titre ne s'affiche lors de la lecture d'un film ?**

 $\bullet$  Assurez-vous que le nom du fichier du film correspond au nom du fichier des sous-titres.

#### **3. Je n'obtiens aucune sortie audio lors de la lecture d'un film ?**

- Dans le menu SETUP (Configuration), assurez-vous que le mode de sortie audio est configuré.
- Vérifiez le volume et si l'option [MUTE] (Muet) est activée.
- Affichez d'autres sorties TV pour vérifier si l'une d'entre elles est disponible.

#### **4. Le Mediagate VX ne peut pas lire tous mes fichiers vidéo ?**

• Le Mediagate VX ne peut pas lire certains fichiers en raison des derniers codecs à sortir, même certains firmwares ne peuvent corriger la lecture des fichiers. Les formats sont mentionnés sur l'emballage et dans la partie des spécifications techniques. Des mises à jour seront ajoutées et disponibles prochainement dans www.memup.com

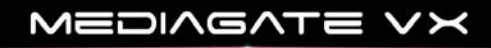